## Optimalizace a profilování

# Tomáš Oberhuber

tomas.oberhuber@fjfi.cvut.cz

11. února 2024

K ロ > K @ > K 할 > K 할 > 1 할 > 9 Q @

### [Video na Youtube](https://www.youtube.com/watch?v=ei63Jfba1DQ)

KOKK@KKEKKEK E 1990

## **Optimalizace**

Vývoj paralelního algoritmu je nutné chápat jako **optimalizaci**.

- 1. nejprve vždy vyvíjíme co nejiednodušší sekvenční algoritmus bez **optimalizací**
	- ▶ za každou cenu se vyhýbáme předčasné optimalizaci
	- ▶ ta může zcela zbytečně poničit čistý návrh algoritmu
	- ▶ bez základní jednoduché verze kódu nemůžeme poměřit přínos optimalizace
- 2. máme-li základní funkční kód, který není dostatečně výkonný, přistupujeme k optimalizacím
	- ▶ pomocí profilování kódu určíme kritické části, kde se tráví nejvíce CPU času
	- ▶ následně většinou optimalizujeme sekvenční kód
	- $\triangleright$  pokud to nepostačuje, přikročíme k paralelizaci
- 3. během implementace optimalizací provádíme průběžné testy a kontrolujeme, zda optimalizovaný kód dává stále správné výsledky
- 4. nakonec poměřujeme přínos optimalizace/paralelizace tj. výslednou **efektivitu paralelizace**

### Profilování kódu

 $\triangleright$  jde o proces, kdy se snažíme zjistit, kolik z celkového času běhu programu zaberou jednotlivé části kódu

K ロ ▶ K @ ▶ K 할 > K 할 > 1 할 > 9 Q Q\*

- ▶ to lze provést buď přidáním měřícího kódu nebo pomocí tzv. profilerů
- ▶ čím přesnější měření chceme mít, tím více ovlivníme samotný výpočet

## **Profilery**

Jsou dva základní přístupy:

#### ▶ **statistické profilování** (samplování)

- $\triangleright$  v pravidelných intervalech se sonduje, jaká část kódu se momentálně provádí
- ▶ výsledek není přesný, obzvlášť krátké funkce nemusí být vůbec zachyceny
- ▶ nezpomaluje příliš běh profilovaného programu
- ▶ **instrumentace** (*instrumentation*)
	- ▶ do kódu se přidají pomocné instrukce, kterými se sleduje zpracování kódu
	- ▶ ani krátké funkce se tak nepřehlédnou
	- ▶ běh programu se tím značně zpomalí

#### ▶ **dynamická instrumentace**

- ▶ instrumentaci neprovádí překladač, ale profiler těsně před spuštěním
- ▶ profiler vlastně funguje jako virtuální stroj s JIT překladem
- ▶ výpočet se hodně zpomalí, ale výsledek je podrobný

## Gprof

### **GNU gprof**

#### <https://sourceware.org/binutils/docs/gprof/>

- ▶ tento profiler spolupracuje s překladačem gcc, který dělá instrumentaci
- ▶ program nejprve musíme přeložit s volbou  $-pq$  tj.
	- $\blacktriangleright$  q++ -03 -pg -o program main.cpp
	- ▶ provádíme-li linkování zvlášť, je potřeba přidat tento přepínač i linkeru

**KORK STRAIN A STRAIN A STRAIN** 

- $\blacktriangleright$  následně program spustíme
- ▶ po ukončení běhu máme v pracovním adresáři soubor gmon.out
- $\blacktriangleright$  ten slouží jako základ analýzy programem gprof

## Gprof

- ▶ *flat profile*
	- ▶ gprof -p program gmon.out
	- $\triangleright$  u každé funkce ukáže, kolik času s v ní strávilo výpočtem
- ▶ *call graph*
	- ▶ gprof -q program gmon.out
	- ▶ vidíme tabulku, kde jsou jednotlivé položky oddělené řádkou pomlček
	- ▶ v každé položce je primární řádka ta, která obsahuje index v hranatých závorkách
		- ▶ udává primární funkci, kterou tato část popisuje
	- ▶ řádky nad primární řádkou popisují funkce, které danou funkci volají
		- $\triangleright$  položka called říká, kolikrát z celkového počtu proběhnutí daná funkce volala primární funkci
	- ▶ řádky pod primární řádkou popisují funkce volané danou funkcí
		- $\triangleright$  položka called říká, kolikrát z celkového počtu proběhnutí primární funkce volala danou funkci

**KORK EX KEY OR ABY** 

- ▶ *source code annotations*
	- ▶ g++ -O3 -g -pg -o program main.cpp
	- ▶ gprof -A program gmon.out

### Gcov

#### **GNU Gcov**

- ▶ tento program umí napočítat, kolikrát byla daná řádka kódu provedena
- ▶ nejprve přeložíme náš program
	- ▶ g++ -O0 -fprofile-arcs -ftest-coverage -o program main.cpp -lgcov
- $\blacktriangleright$  následně program spustíme
- ▶ v adresáˇri se zdrojovým kódem se objeví soubory s pˇríponami .gcda .gcno
- ▶ použijeme příkaz
	- ▶ gcov main.cpp
- $\triangleright$  otevřeme si soubor main.cpp.gcov
- ▶ nebo použijeme program lcov
	- ▶ lcov --capture --directory . --output-file coverage.info
	- ▶ genhtml coverage.info --output-directory coverage
	- ▶ cd coverage
	- ▶ firefox index.html
- **pozor,**  $l_{\text{cov}}$  **udává pokrytí jednotlivých souborů, což neodpovídá času** zpracování
- ▶ řádky s největším počtem provedení budou ale zřejmě odpovídat kritickým částem aplikace K ロ > K @ > K 할 > K 할 > 1 할 > 9 Q @

### Oprofile

#### **Oprofile**

#### <http://oprofile.sourceforge.net/about/>

- ▶ jde o statistický (samplovací) profiler
- ▶ není nutné dělat zvláštní překlad kódu
- ▶ zadáme příkazy
	- ▶ operf program arguments
	- ▶ opreport -l
- ▶ chceme graf volání funkcí, pak
	- ▶ operf program arguments
	- ▶ opreport -l
- ▶ chceme-li propojení se zdrojovým kódem
	- ▶ g++ -O0 -g -o program main.cpp
	- ▶ operf program arguments
	- ▶ opannotate --source --search-dirs . --output-dir=annotated

## **Callgrind**

#### **Callgrind**

<http://valgrind.org/docs/manual/cl-manual.html>

- ▶ je součástí nástroje **Valgrind** <valgrind.org>
- $\triangleright$  jde o skupinu dynamických instrumentačních nástrojů
- ▶ callgrind generuje velice přesný graf volání
- $\triangleright$  náš kód přeložíme s přepínačem  $-\alpha$
- $\triangleright$  a spustíme pomocí příkazu
	- ▶ valgrind --tool=callgrind program argumenty
- $\triangleright$  výpočet je výrazně pomalejší
- $\triangleright$  v průběhu výpočtu lze valgring sledovat pomocí
	- ▶ callgrind\_control -b -e
	- ▶ callgrind\_control -s
- ▶ po skončení běhu programu vznikne soubor  $\text{callgrind.out.}$
- ▶ ten lze zpracovat pomocí příkazů
	- ▶ callgrind\_annotate callgrind.out.<pid>
	- ▶ kcachegrind callgrind.out.<pid>

# Intel Vtune a AMD  $\mu$ Prof

#### **Intel Vtune**

<https://software.intel.com/content/www/us/en/develop/tools/oneapi/base-toolkit.html>

**KORKARA KERKER DAGA** 

- ▶ jde o profiler s dynamickou instrumentací ▶ nejprve provedeme
	- ▶ sudo echo 0 > /proc/sys/kernel/yama/ptrace\_scope
- ▶ profiler spustíme příkazem
	- ▶ /opt/intel/vtune\_amplifier\_xe\_2015/bin64/amplxe-gui

#### **AMD** µ**Prof**

<https://developer.amd.com/amd-uprof/>

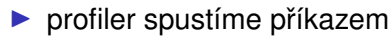

▶ /opt/AMDuProf\_3.3-462/bin/AMDuProf

### Cvičení

#### **Cvicení: ˇ**

- ▶ vyberte si některý svůj kód a proveďte na něm profilování pomocí zmíněných nástrojů
- ▶ najděte kritické části kódu, kde procesor tráví nejvíce času
- ▶ zamyslete se nad možnou optimalizací kódu
- ▶ než začnete jakékoliv optimalizace provádět, založte si gitovský repozitář pro možnost ukládání různých verzí kódu

**KORKARA KERKER DAGA** 

- ▶ <http://git-scm.com/>
- ▶ <http://kmlinux.fjfi.cvut.cz/~zabkavit/git/>